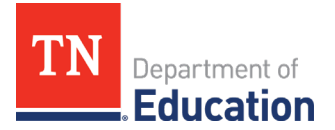

# **ePlan 101: Top 10 tips for using ePlan**

Welcome to [ePlan!](https://eplan.tn.gov/) ePlan is Tennessee's online platform to allow schools and districts access to district and school plans, funding applications, Data and Information tools, and monitoring instruments. Below are some important tips to help ePlan users navigate and use ePlan:

## **Timeout Policy**

Users are logged out after 30 minutes of inactivity on a page. ePlan generates a notification when the last five minutes have been reached warning the user that they will be logged out in five minutes. Any information that is not saved prior to being logged out will be lost. Users must regularly save their work while working in ePlan.

#### **Main Navigation Menu**

ePlan's navigation menu is found on the far left of the screen. Below is what each item on the main menu means:

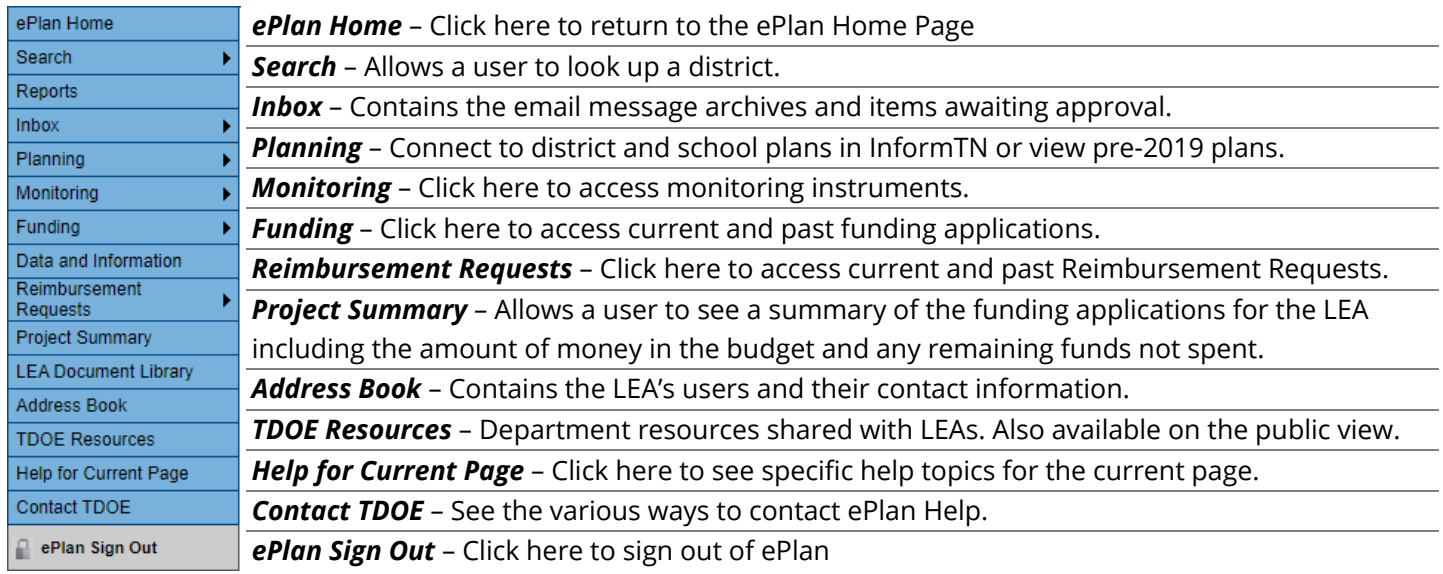

#### **Homepage**

See the homepage for important *Announcements* on upcoming events or links to new resources. Key resources (including User Access forms and the [ePlan User Manual\)](https://eplan.tn.gov/DocumentLibrary/ViewDocument.aspx?DocumentKey=1953461&inline=true) are linked in the right-hand column under *Reminders*.

## **User Access Forms**

To access specific ePlan components ePlan users must be assigned the correct roles for that component. To request a role, Users must submit an ePlan User Access form. Different Organization types have different forms. Signatures are required for every role for every user. Use the User Access Form to request roles be removed for a user also.

Forms are linked below, and on the ePlan Homepage under the Welcome to ePlan message.

- [LEA](https://eplan.tn.gov/DocumentLibrary/ViewDocument.aspx?DocumentKey=1511231&inline=true) and [LEA User Access Administrators](https://eplan.tn.gov/DocumentLibrary/ViewDocument.aspx?DocumentKey=1990856&inline=true)
- [Charter School](https://eplan.tn.gov/DocumentLibrary/ViewDocument.aspx?DocumentKey=1636199&inline=true)
- [Community Based Organization](https://stateoftennessee.formstack.com/forms/eplan_user_form_for_community_based_organizations_cbos)
- [Non-Public Schools](https://stateoftennessee.formstack.com/forms/eplan_user_access_form_for_non_public_schools)

For LEAs, most roles can be assigned by the LEA User Access Administrator. District User Access Administrators are listed in the District's Address Book in ePlan.

#### **Passwords**

ePlan Passwords expire every 90 days. To reset a password, input the user email address, click on "Forgot your password?" and hit submit on the ePlan Sign-In page.

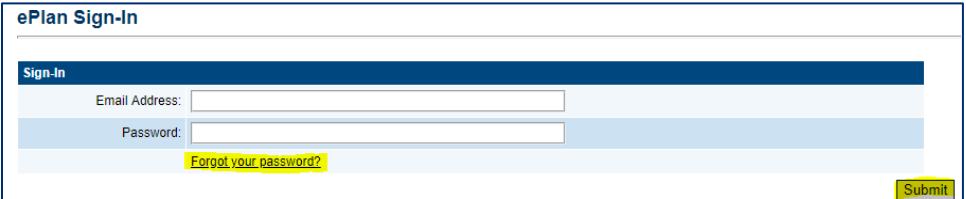

ePlan will send a password reset link to the entered email address from *[ePlanTN.NoReply@eGrantsManagement.com](mailto:ePlanTN.NoReply@eGrantsManagement.com)*. When users click on this link, the reset password page will appear. The old password field will auto populate with a long series of asterisks (\*\*\*) as shown below. *Do not change the content in the old password field*. Users only need to fill in their new password twice and hit submit to update their passwords.

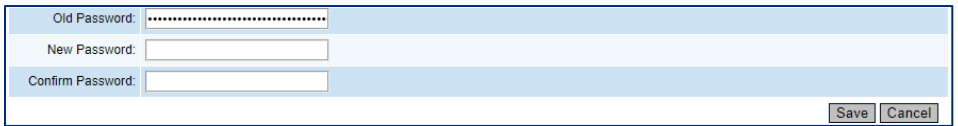

ePlan passwords must be at least eight characters long and contain at least one uppercase character (A-Z), one lowercase character (a-z), one number (0-9), and one special character.

ePlan users will be locked out after five subsequent wrong attempts. After the user is locked out, a reset password will be sent to the user's email address with a link to reset the password.

*NOTE: Orion Single Sign-On users* can also click the Forgot Your Password link or contact [DT.Support@tn.gov w](mailto:DT.Support@tn.gov)ith Orion SSO login issues.

#### **User Contact Information**

Click on the blue username link under the left navigation menu to update the User Profile. All users can update the phone number, extension, and fax number. Users not using single sign-on can also update email address and name. Orion Single-Sign on users must contact [DT.Support@tn.gov](mailto:DT.Support@tn.gov) to update name and email information.

## **LEA Document Library**

The LEA Document Library is available for sharing documents between the department and the LEA. Both the department and the LEA can upload documents.

Each LEA has a Document Library that is unique by year. The default LEA Document Library screen displays the folder for the current fiscal year. Only users with a role for the LEA can access the LEA Document Library. This information is not available to the public.

State users must first search for the LEA to find this LEAs unique LEA Document Library.

#### **Funding Applications**

The default Funding Application page displays all active applications for the current fiscal year. Users can select alternate years, all approved applications, or last approved applications from the drop-downs at the top of the page. Open a specific application by clicking on the application name. Funding Applications open directly to the Funding Application Sections Page where users can see the workflow status step and the sections and pages in the application.

#### *Funding applications follow a standard workflow*:

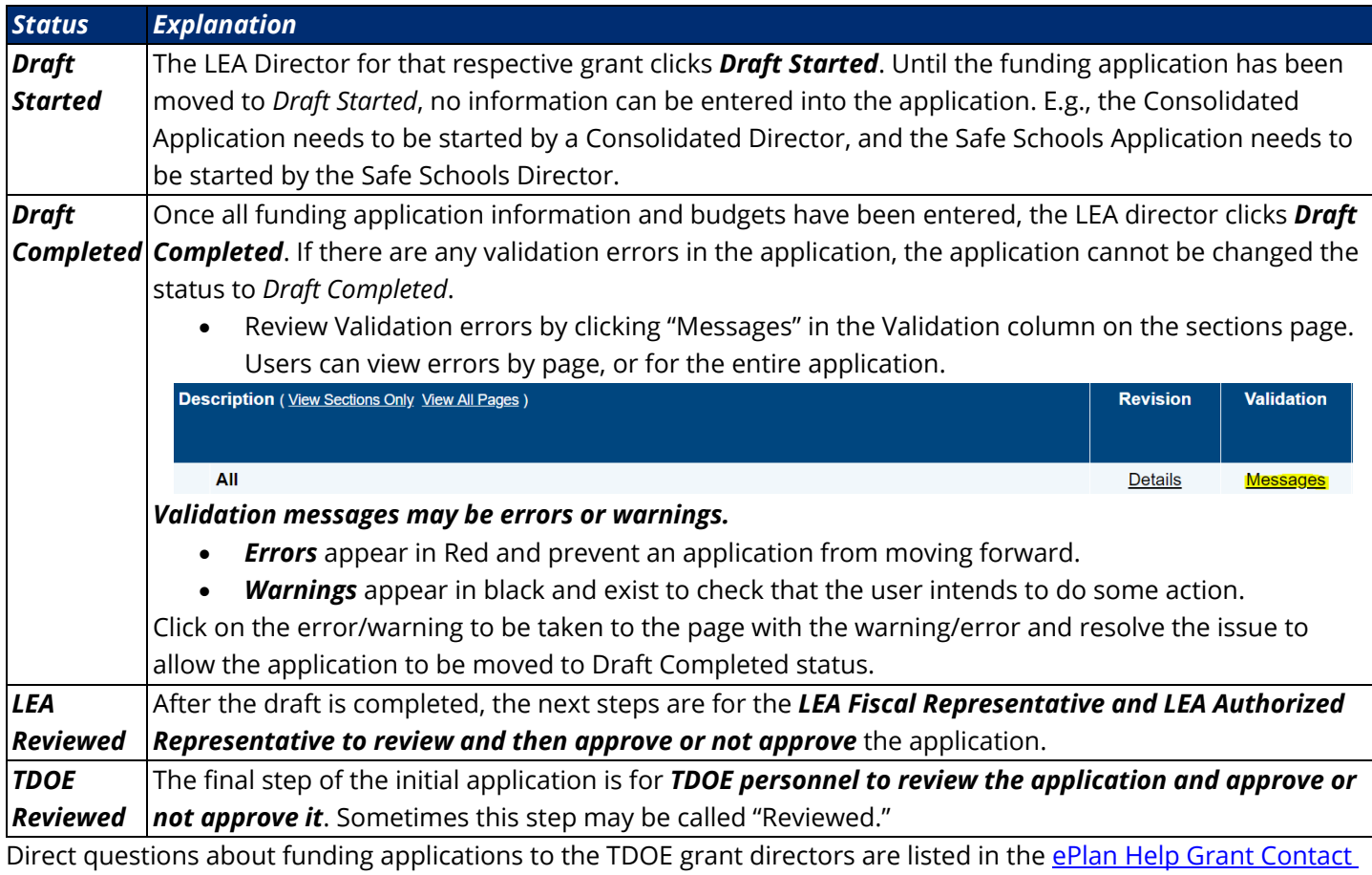

[Information](https://eplan.tn.gov/DocumentLibrary/ViewDocument.aspx?DocumentKey=1324404&inline=true) document.

## **Reimbursement Requests**

Reimbursement requests can only be completed after the department has approved the application. Only one reimbursement can be completed at a time for each application.

## **Planning Tool**

ePlan connects to InformTN, the District and school plans platform. (District and School plans prior to 2019 are available to view in ePlan.)

Users must have an LEA District Planning role to work on the district plan. These roles are listed in the LEA User [Role Descriptions](https://eplan.tn.gov/documentlibrary/ViewDocument.aspx?DocumentKey=1348520&inline=true) document and can be assigned via the [ePlan User Access Form for LEAs.](https://eplan.tn.gov/documentlibrary/ViewDocument.aspx?DocumentKey=1511231&inline=true)

## **District Address Book**

The organization address book is available from the left navigation menu. There are two sections:

*LEA Funding Application Contacts:* lists every individual with a contact on each funding application for the district. For some bigger applications, like the Consolidated Application, multiple contact types and contacts will be listed. One person can hold multiple contact types within a funding application. This information can be updated by district personnel by updating the funding application. These contacts will only be updated after the TDOE Approves an application. Therefore, outdated names may appear in this section.

*LEA Role Contacts:* lists every individual that has an active role in ePlan. These roles are current and include every individual's role. Names are updated when LEA- or State-level ePlan user access administrators add user access roles after users submit user access forms.